## **BAB V PEMROSESAN FORM DAN VALIDASI**

## **A. TUJUAN**

- Memahami konsep dasar transfer data dari form HTML.
- Mampu menangani masukan data dari form HTML.
- Mampu melakukan inisiasi nilai pada elemen-elemen form HTML.
- Mampu memahami tentang pemrosesan validasi form.

#### **B. ALOKASI WAKTU**

4 JS (4 x 50 menit)

#### **C. PETUNJUK**

- Awali setiap aktivitas dengan do'a, semoga berkah dan mendapat kemudahan.
- Pahami tujuan, dasar teori, dan latihan-latihan praktikum dengan baik dan benar.
- Kerjakan tugas-tugas praktikum dengan baik, sabar, dan jujur.
- Tanyakan kepada asisten/dosen apabila ada hal-hal yang kurang jelas.

#### **D. DASAR TEORI**

#### **1. Pemrosesan Form**

Pemrosesan form (*form processing*) merupakan operasi mendasar pada aplikasi web. Dalam konteks pengembangan aplikasi web dinamis, langkah ini pasti akan dilakukan. Sebagai contoh, untuk menerima masukan dari user, tentu diperlukan sekali form isian dan cara pemrosesannya. Begitu pula halnya ketika administrator ingin masuk ke sistem, tentu memerlukan suatu antarmuka penghubung. Intinya, keberadaan form dan pemrosesannya mutlak diperlukan dalam membangun aplikasi web yang interaktif.

Pada aplikasi web, teknik pengiriman form dapat dilakukan melalui tiga metode: POST, GET, dan kombinasi keduanya. Dalam konteks PHP, parameter-parameter GET dapat dibaca melalui superglobal \$\_GET, sedangkan POST melalui \$\_POST. Selain itu, keduanya juga dapat dibaca menggunakan \$\_REQUEST.

## **2. Validasi Form**

Validasi form merupakan hal yang harus diperhatikan dalam pembuatan web. Untuk melakukan validasi bisa menggunakan Javascript maupun PHP script. Perbedaannya dari keduanya, jika Javascript akan diproses disisi client, PHP script akan diproses disisi server.

## **3. Komponen Form HTML**

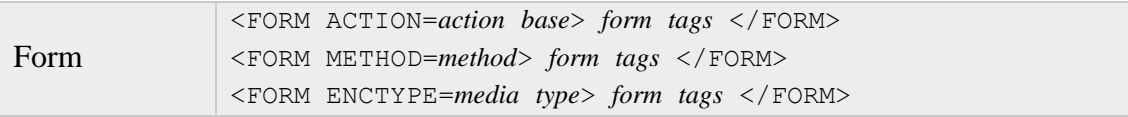

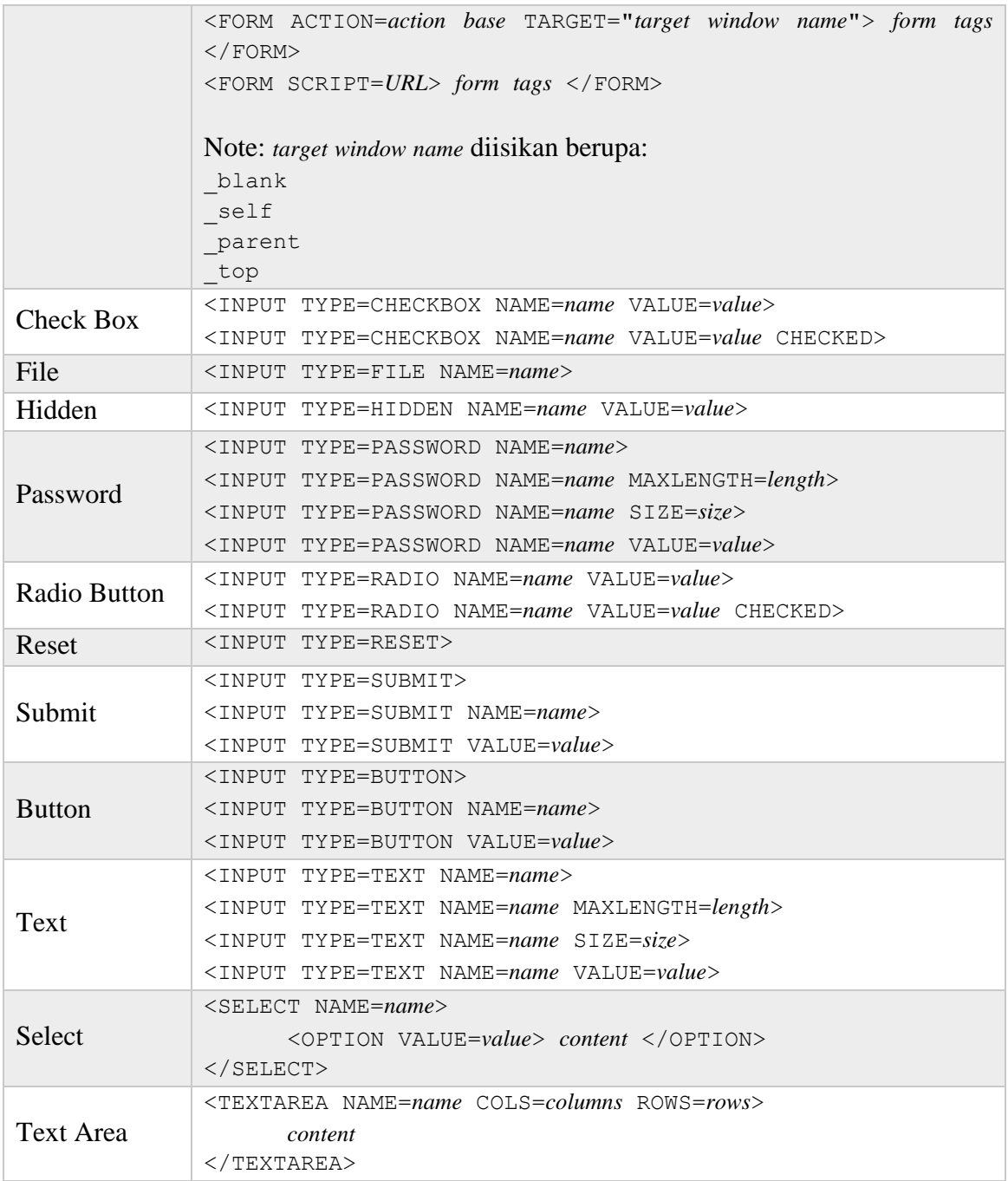

# **E. LATIHAN**

I

# **1. Menangani Masukan Data**

Sebagaimana diketahui, kita dapat menggunakan metode GET atau POST untuk mengirim informasi ke kode PHP.

Contoh pengaksesan data dengan menggunakan metode GET diperlihatkan sebagai berikut:

```
<!DOCTYPE html>
<html lang="en">
<head>
  <title>Metode GET</title>
</head>
<body>
<form action="<?php $ SERVER['PHP SELF']; ?>" method="get">
  Nama
  <input type="text" name="nama" /> <br />
  <input type="submit" value="0K" />
</form>
\langle?php
if (isset ($\mathcal{E}I['name']) {
  echo 'Hallo, ' . $ GET['nama'];
3
2 ></body>
\langle/html>
```
Simpan kode program di atas dengan nama misalnya demo\_get.php. Pada contoh di atas, ada beberapa hal penting yang perlu diperhatikan:

- Nilai \$ SERVER['PHP SELF'] (variabel superglobal) menyatakan bahwa form akan ditangani oleh *current script*.
- Nilai get pada atribut method menyatakan bahwa transfer data menggunakan metode GET.
- Untuk mendapatkan nilai variabel, kita memanfaatkan superglobal \$\_GET.

Untuk mengetahui bagaimana kode program bekerja menangani transfer data, jalankan dari browser.

Begitu kita mengisikan nilai dan melalukan submisi form, maka nama variabel beserta nilai yang kita isikan tadi akan ditampilkan pada alamat URL. Sebagai contoh, hasilnya diperlihatkan pada Gambar 1.

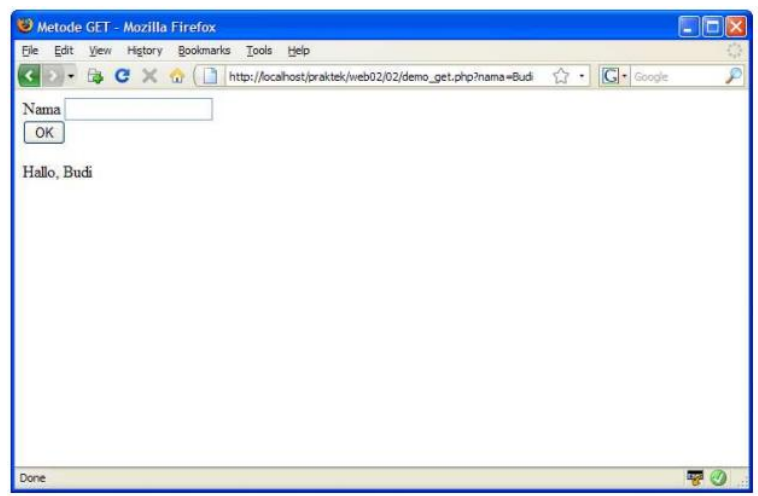

*Gambar 1. Menangani data melalui metode GET*

Untuk tujuan yang sama, kita sekarang akan mencoba menggunakan pendekatan metode POST.

```
<!DOCTYPE html>
<html lang="en">
<head><title>Metode POST</title>
\langle/head>
<body>
<form action="<?php $ SERVER['PHP SELF']; ?>" method="post">
  Nama
  <input type="text" name="nama" /> <br />
  <input type="submit" value="OK" />
\langle/form>
\langle?php
if (isset($ POST['nama'])) {
 echo 'Hallo, ' . $ POST['nama'];
\mathbf{R}2></body>
\langle/html>
```
Dalam konteks PHP, parameter-parameter GET dapat dibaca melalui superglobal \$\_GET, sedangkan POST melalui \$\_POST. Selain itu, keduanya juga dapat dibaca menggunakan \$\_REQUEST.

#### **Latihan Kecil**

Bagaimana jika metode GET ditangani dengan superglobal \$\_POST; dan sebaliknya, metode POST ditangani dengan \$\_GET? Jelaskan!

Coba manfaatkan \$\_REQUEST untuk menggantikan fungsi \$\_GET atau \$\_POST.

Sebagai tambahan, kita juga dapat mengidentifikasi jenis metode request dengan memanfaatkan elemen REQUEST\_METHOD milik superglobal \$\_SERVER.

```
<!DOCTYPE html>
<html lang="en">
<head>
 <title>Identifikasi Metode</title>
</head>
<body>
<form action="<?php $ SERVER['PHP SELF']; ?>" method="get">
 Nama
 <input type="text" name="nama" /> <br />
 <input type="submit" value="0K" />
</form>
```

```
<?php
if (isset($ REQUEST['nama'])) {
  echo 'Metode, ' . $ SERVER['REQUEST METHOD'];
J.
2></body>
\langle/html>
```
#### **2. Prefilling Text Field**

Begitu form disubmisi, normalnya nilai elemen-elemen form akan di-reset (atau dikosongkan). Adapun jika diperlukan, kita sebenarnya juga dapat menahan agar nilainya tetap ada di dalam elemen, misalnya text field.

```
<!DOCTYPE html>
<html lang="en">
<head>
  <title>Prefilling Text Field</title>
</head>
<body>
<form action="<?php $ SERVER['PHP SELF']; ?>" method="post">
Nama
<input type="text" name="nama"
 value="<?php
 echo isset ($ POST['nama']) ? $ POST['nama'] : '';
  ? > n\rightarrow <br \rightarrow<input type="submit" value="OK" />
</form>
<?php
if (isset(\$ POST['nama']) ) {
  echo $ POST['nama'];
3
2\geq</body>
\langle/html>
```
#### **3. Menangani Nilai Radio Button**

Mendapatkan Nilai Radio Button

Pada prinsipnya, cara mendapatkan nilai radio button tak ubahnya elemen text field.

```
<!DOCTYPE html>
<html lang="en">
<head>
  <title>Data Radio Button</title>
</head>
<body>
<form action="<?php $ SERVER['PHP SELF']; ?>" method="post">
 Jenis Kelamin
  <input type="radio" name="sex" value="Pria" /> Pria
```

```
<input type="radio" name="sex" value="Wanita" /> Wanita <br />>
  <input type="submit" value="ok" />
\langle/form>
<?php
if (isset($ POST['sex'])) {
 echo $ POST['sex'];
\}2></body>
\langle/html>
```
#### **Latihan Kecil**

Bagaimana memberikan nilai default pada koleksi radio button?

#### Prefilling Radio Button

Untuk menginisiasi nilai item radio button, kita perlu melakukan per item yang ada. Artinya, identifikasi akan dilakukan untuk setiap item guna mengetahui apakah item terkait dipilih atau tidak.

```
<!DOCTYPE html>
<html lang="en">
<head>
  <title>Prefill Data Radio Button</title>
\langle/head>
<body>
<form action="<?php $ SERVER['PHP SELF']; ?>" method="post">
  Jenis Kelamin
  <input type="radio" name="sex" value="Pria" checked
    \langle?php
    if (S POST['sex'] == 'Pria') {
      echo 'checked="checked"';
    \mathbf{L}?/ > Pria
  <input type="radio" name="sex" value="Wanita"
    \langle?php
    if (S POST['sex'] == 'Wanita') {
      echo 'checked="checked"';
    \mathcal{Y}2>/>Wanita <br />
  <input type="submit" value="ok" />
\langle/form>
<?php
if (isset($ POST['sex'])) {
  echo $ POST['sex'];
3
2></body>
\langle/html>
```
#### **4. Menangani Nilai Seleksi**

Cara menangani data-data dari elemen seleksi sebenarnya tak ubahnya data dari radio button. Ini tentu dengan asumsi bahwa item yang bisa dipilih hanya satu saja.

```
<!DOCTYPE html>
<html lang="en">
<head>
  <title>Data Seleksi</title>
\langle/head>
<body>
<form action="<?php $ SERVER['PHP SELF']; ?>" method="post">
  Pekerjaan
  <select name="job">
    <option value="Mahasiswa">Mahasiswa
    <option value="ABRI">ABRI
    <option value="PNS">PNS
    <option value="Swasta">Swasta
  </select> <br />
  <input type="submit" value="ok" />
</form>
\langle?php
if (isset($ POST['job'])) {
 echo $ POST['job'];
\mathcal{P}2></body>
\langle/html>
```
## **Latihan Kecil**

Buat kode program untuk penanganan seleksi dengan menambahkan preselecting.

#### **5. Menangani Nilai Check Box**

Khusus dalam penanganan check box, kita akan melibatkan tipe data array (lebih jelasnya akan dibahas di pertemuan selanjutnya). Bagaimanapun, item check box normalnya boleh dipilih lebih dari satu.

```
<!DOCTYPE html>
<html lang="en">
<head>
 <title>Data Checkbox</title>
</head>
<body>
<form action="<?php $ SERVER['PHP SELF'];?>" method="post">
 Hobi
  <input type="checkbox" name="hobby[]" value="Membaca"
  />Membaca
  <input type="checkbox" name="hobby[]" value="Olahraga"
  />Olahraga
```

```
<input type="checkbox" name="hobby[]" value="Menyanyi"
  />Menyanyi <br />
  <input type="submit" value="ok" />
\langle/form>
<?php
// Ekstraksi nilai
if (isset($_POST['hobby'])) {
  foreach (\overline{\S} POST['hobby'] as \Skey => \Sval) {
    echo $key . ' -> ' .$val . '<br />';
 \rightarrow\mathbf{R}?</body>
\langle/html>
```
#### **Latihan Kecil**

Buat kode program untuk penanganan check box dengan menambahkan preselecting.

#### **6. Validasi Form**

#### **a. Berbasis Javascript**

```
<!DOCTYPE html>
<html lang="en">
<head><title>Validasi Form Berbasis Javascript</title>
  <script type="text/javascript">
      function pesan() {
      var ceknama = document.identitas.nama.value;
      var cekumur = document.identitas.umur.value;
      var cekemail = document.identitas.email.value;
      if (ceknama.length == 0) {
        alert ("Anda belum memasukkan nama Anda");
            return false;
      } else if ((cekumur < 0) || (isNaN(cekumur)) ||(cekumur.length == 0))alert ("Input umur Anda salah") ;
             return false;
      }else if ((cekemail.length == 0) ||(cekemail.indexOf("@", 1) == -1) } {
        alert ("Periksa kembali alamat email Anda");
             return false:
      }else{
        return true;
      \overline{\mathbf{3}}\mathcal{V}</script>
</head>
<body>
Silakan isi identitas Anda: <br/> <br/>
<form action="<?php $ SERVER['PHP SELF']; ?>" name="identitas"
method="post" onsubmit="return pesan()">
 Nama : <input type="text" name="nama"> <br/> <br/>
 Umur : <input type="text" name="umur"> tahun <br/> <br/>
 Email : <input type="text" name="email"> <br/> <br/>
  <input type="submit" name="submit" value="Submit">
</form>
</body>
\langle/html>
```
#### **b. Berbasis PHP Script**

```
<!DOCTYPE html>
<html lang="en">
<head>
  <title>Validasi Form Berbasis PHP Script</title>
</head>
<body>
Silakan isi identitas Anda: <br/> <br/>
<form action="<?php $ SERVER['PHP SELF'];?>" name="identitas"
method="post">
  Nama : <input type="text" name="nama"> <br/> <br/>
  Umur : <input type="text" name="umur"> tahun <br/> <br/>
  Email : <input type="text" name="email"> <br/> <br/>
  <input type="submit" name="submit" value="Submit">
</form>
\langle?php
if (isset ($9.90ST['submit']) {\mathcal{Q}}$nama = $ POST["nama"];
  \text{Sumur} = \frac{1}{2} \text{POST}[\text{numur}\text{Semail} = \overline{\$} \text{POST}['remail'];
  if(strlen($nama) == 0){
     echo "<br/>Silahkan masukkan nama Anda";
  }else if((trim($umur) == '') || ($umur < 0) || (ereg('[^0-9]',
Sumur) ) {
    echo "<br/>br/>Input umur Anda salah";
  }else if (!filter var($email, FILTER VALIDATE EMAIL)) {
     echo "<br/>kmail Anda salah",
  }else\{echo "<br/>thr/>Inputan Anda sudah benar";
  <sup>3</sup>
\mathbf{R}2\geq</body>
\langle/html>
```
#### **F. TUGAS PRAKTIKUM**

Buat aplikasi login form sederhana (tanpa database) yang terdiri dari field ID/Username dan Password. Gunakan variabel di PHP untuk mensimulasikan verifikasi data yang dimasukkan.

Spesifikasi:

- Terdapat scripting JavaScript untuk validasi awal (field tidak boleh kosong, masukan id dan password harus huruf).
- Jika field kosong dan langsung di-submit, kembalikan fokus kursor ke field pertama (id)
- Ada validasi sisi server (dari PHP) untuk memastikan bahwa nilai field adalah string.

 Jika nilai id dan password sesuai dengan pre-defined value di variabel, munculkan pesan selamat datang dan cetak nilai id. Sebaliknya, jika tidak sesuai, tampilkan pesan kegagalan.

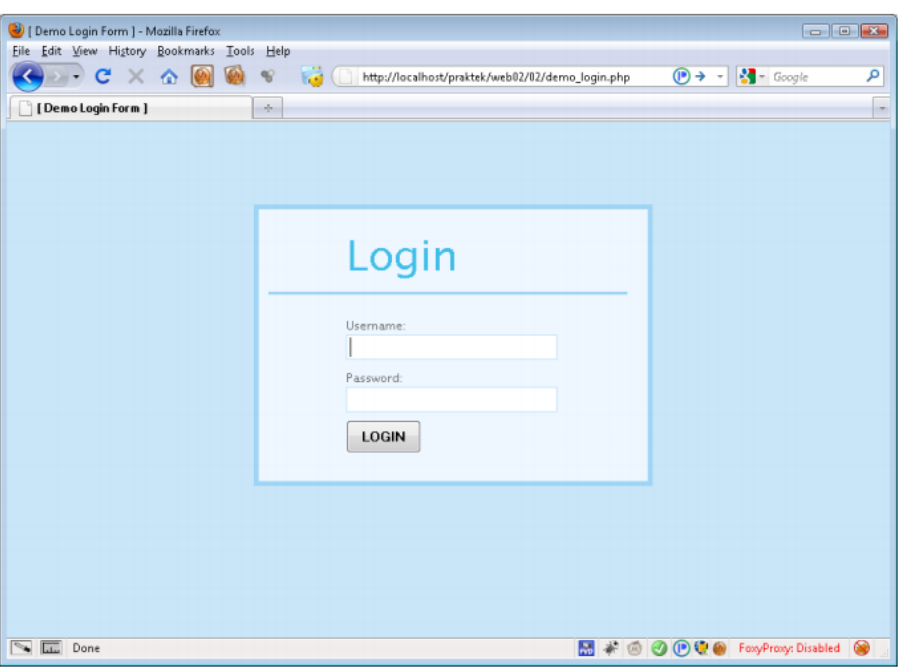

*Gambar 2. Demo login form*

## **G. STUDI KASUS**

I

Buatlah halaman web untuk penjualan notebook dengan ketentuan:

- 1. Produk: menggunakan checkbox
- 2. ID Customer, Nama, Email, Alamat: menggunakan textbox
- 3. Member: menggunakan radio button
- 4. Pembayaran: menggunakan select box yang terdiri atas VISA, Master Card, Debit BCA

Lakukan validasi sebagai berikut:

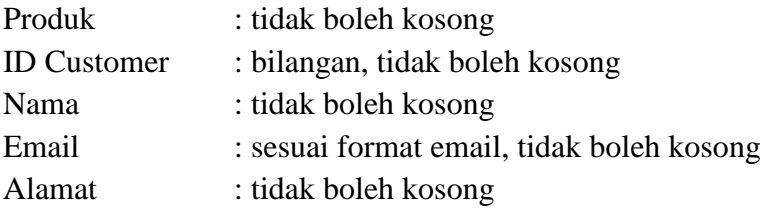

# **NOTEBOOK STORE**

Produk notebook terbaru:

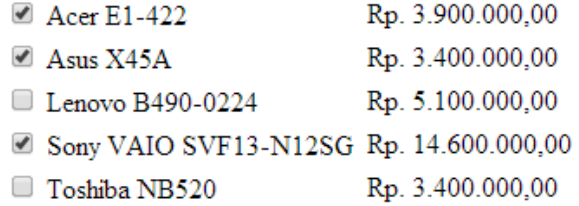

#### **Data Customer**

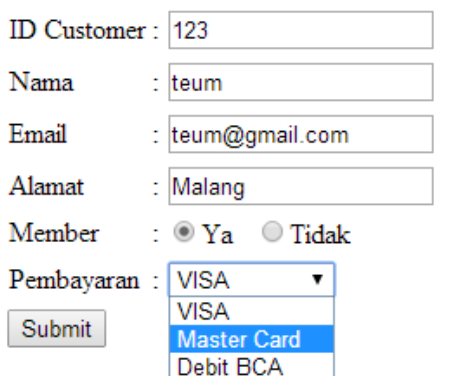

Hitung total harga yang harus dibayar customer sehingga bisa menampilkan seperti berikut ini: Jika customer sebagai member maka akan mendapatkan diskon sebesar 10%.

#### Produk yang dibeli:

Acer E1-422 Asus X45A Sony VAIO SVF13-N12SG

#### Data Customer:

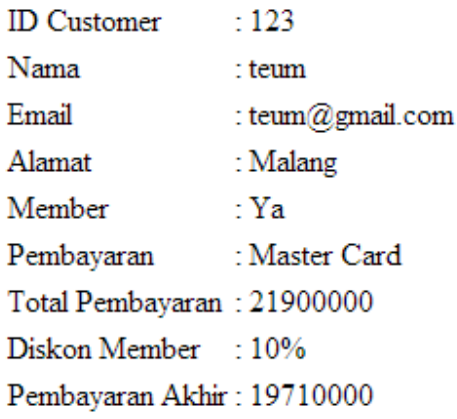

# **DAFTAR RUJUKAN**

- **Modul Ajar Praktikum Pemrograman Web Teknik Elektro UM**
- Modul 3 Internet Programming : PHP 3, http://lecturer.eepis-its.edu/~zenhadi/kuliah/ InternetProgramming/Prakt%20Modul%20PHP%203.pdf

I